# Intel® Media Server Studio 2017 – Professional Edition for Windows\* Server Release Notes

**[Overview](#page-0-0)** [What's New](#page-1-0) [System Requirements](#page-2-0) **[Installation](#page-2-1)** [Installation Folders](#page-3-0) [Known Limitations](#page-4-0) [Legal Information](#page-5-0)

#### <span id="page-0-0"></span>**Overview**

The **Intel® Media Server Studio – Professional Edition for Windows\* Server** provides software development tools and libraries needed to develop enterprise grade media solutions on Intel® Server Products. The suite includes:

- *Intel® Media Server Studio 2017 – Graphics driver*
- *Intel® Media Server Studio 2017 – SDK* (hereinafter referred to as "SDK") is designed for optimizing datacenter and embedded media applications for Linux server operating systems to utilize Intel® Iris™ and Intel® HD Graphics hardware acceleration capabilities.
- *Intel® Media Server Studio 2017 – SDK for OpenCL™ Applications* assists with creating, building, debugging, and analyzing OpenCL applications.
- *Intel® Media Server Studio 2017 – Audio Decoder and Encoder* (hereinafter referred to as "Audio") is a dedicated library for audio codec software processing.
- *Intel® Media Server Studio 2017 – HEVC Decoder and Encoder* (hereinafter referred to as "HEVC") is of set of software development libraries (plug-ins) and tools that that expose the HEVC (ISO\*/IEC\* 23008-2 MPEG-H Part 2 or ITU-T\* H.265 standard) decode and encode acceleration capabilities of Intel® platforms.
- *Intel® Media Server Studio 2017 – Premium Telecine Interlace Reverser*  (hereinafter referred to as "PTIR") is a development library that exposes the media acceleration capabilities of Intel platforms for video deinterlacing/inverse telecine processing.
- *Intel® Media Server Studio 2017 – Video Quality Caliper* is a graphical utility for objective and visual quality inspection of encoded or uncompressed videos
- *Intel® VTune™ Amplifier XE*  is a powerful threading and performance optimization tool for developers who need to understand an application's serial and parallel behavior to improve performance and scalability.
- *Intel® Media Server Studio 2017 – Samples* show how to use different SDK features.

#### <span id="page-1-0"></span>What's New

The Intel® Media Server Studio 2017 – Professional Edition for Windows\* Server includes the following components:

- Intel® Media Server Studio 2017 Graphics Driver, version 20.19.15.4483
- Intel® Media Server Studio 2017 SDK, version 7.0.0000.358
- Intel® Media Server Studio 2017 SDK for OpenCL™ Applications 2016 R2
- Intel® Media Server Studio 2017 Audio Decoder and Encoder, version 6.0.0.1
- Intel® Media Server Studio 2017 HEVC Decoder and Encoder, version 1.0.9
- Intel® Media Server Studio 2017 Premium Telecine Interlace Reverser, version 1.2.0
- Intel® Media Server Studio 2017 Video Quality Caliper, version 2.3.0.1
- Intel® VTune™ Amplifier XE 2017
- Intel® Media Server Studio 2017– Samples, Windows\* version 6.0.0.206, Linux\* version 7.0.16053611. The latest version of samples package (with all samples binaries and corresponding source code) could be downloaded from [Intel\(R\) Media Server Studio Support.](https://software.intel.com/en-us/intel-media-server-studio-support/code-samples)

For information on what is new in each component, please read the individual component release notes:

- the Intel® Media Server Studio 2017 SDK Release Notes <studio-install-dir>\Documentation for Professional Edition\ media\_server\_studio\_sdk\_release\_notes.pdf
- the Intel® Media Server Studio 2017 SDK for OpenCL™ Applications Release Notes

https://software.intel.com/en-us/articles/opencl-code-builder-release-notes

 the Intel® Media Server Studio 2017 – Audio Decoder and Encoder Release Notes:

<audio-install-dir>\release\_notes\_audio.pdf

 the Intel® Media Server Studio 2017 – HEVC Decode & Encode Release Notes:

<hevc-install-dir>\media\_server\_studio\_hevc\_release\_notes.pdf

- the Intel® Media Server Studio 2017 Premium Telecine Interlace Reverser Release Notes: <ptir-install-dir>\media\_server\_studio\_ptir\_release\_notes.pdf
- the Intel® Media Server Studio 2017 Video Quality Caliper Release Notes: <caliper-install-dir>\Video\_Quality\_Caliper\_Release\_Notes.pdf
- the Intel® VTune™ Amplifier XE Release Notes: <vtune-installdir>\documentation\en\release\_notes\_amplifier\_windows.pdf

#### <span id="page-2-0"></span>System Requirements

#### **Hardware**

Media Server Studio supports the following platforms with the integrated graphics:

- Intel® Xeon® E3-1200 v4 Family with C226 chipset
- Intel® Xeon® E3-1200 and E3-1500 v5 Family with C236 chipset
- 5th Generation Intel® Core™
- 6th Generation Intel® Core™

Additionally, for Intel® Xeon® E5 v4 and v5 processors, support of software-only (CPU) HEVC decode and encode, select video pre-processing (CSC, scaling, DI), and virtualization (KVM\*, Xen\*) is available.

**Note**: Individual components could have specific requirements, please read the corresponding release notes.

#### **Software**

Please see the individual component release notes to know about supported operating systems and required software list.

### <span id="page-2-1"></span>**Installation**

Installation of Intel® Media Server Studio 2017 – Professional Edition for Windows\* Server requires full administrative rights.

Please run the installer MediaServerStudioProfessional2017.exe.

Installer will guide installation process, please follow it.

To activate **Intel® Media Server Studio 2017 – Video Quality Caliper** after installation you need:

 If you have Intel Media Server Studio license file then put the file in the following default directory:

Under Microsoft\* Windows\* 32-bit: c:\Program Files\Common Files\Intel\licenses\

\*Other names and brands may be claimed as the property of others. Page 3 of 7 OpenCL and the OpenCL logo are trademarks of Apple Inc. used by permission by Khronos. Copyright © 2016, Intel Corporation

Under Microsoft\* Windows\* 64-bit: c:\Program Files (x86)\Common Files\Intel\licenses\

- If there is no Intel Media Server Studio license file available please:
	- 1. Log in to the [Intel® Registration Center](https://registrationcenter.intel.com/regcenter/register.aspx) by entering your login ID and password. You will see a list of all your products.
	- 2. For each product, you will see the product name, component names (if applicable), a link to the latest version available for download, and the posted date of the latest update.
	- 3. Clicking **Intel® Media Server Studio – Professional Edition** will take you to the subscription history page where you will be able to download the latest version. On the bottom, you will find the serial number, support status, and links to manage the license and renew your subscription.
	- 4. If you want to download the license file or resend it to your email account, click the Manage link under the Admin column to go to the Manage License page. You will see two icons on the License File header 'Download license file' and 'Resend license file to my email'. If you chose the second option, you will receive an email with the license file as an attachment. [Note: If you have installed a 2016 product you may have more than one license file per product].

If you have any questions on licensing, visit the [Licensing FAQ](https://software.intel.com/en-us/faq/licensing) page.

NOTE: if you select Intel® MSS 2017 – Graphics Driver to be installed then after Intel® MSS 2017 installation is completed you should reboot your system. This is necessary for correct operation of the Graphics Driver.

On Windows\* 7 operating systems installation can return an error during driver installation, however after system reboot it will function correctly.

On Windows\* 10 operating systems installation can return an error during driver installation or installer exit before installation confirmation. In this case package reinstall is required.

## <span id="page-3-0"></span>Installation Folders

Intel® Media Server Studio 2017 – Professional Edition for Windows\* Server installs under "C:\Program Files\Intel\Intel(R) Media Server Studio 2017\" – this is referenced as <studio-install-dir> in the remainder of this document.

#### Intel® Media Server Studio 2017– Samples installs under

C:\Users\<username>\Documents\Samples for Intel(R) Media Server Studio 2017 - this is referenced as <samples-install-folder> in the remainder of this document.

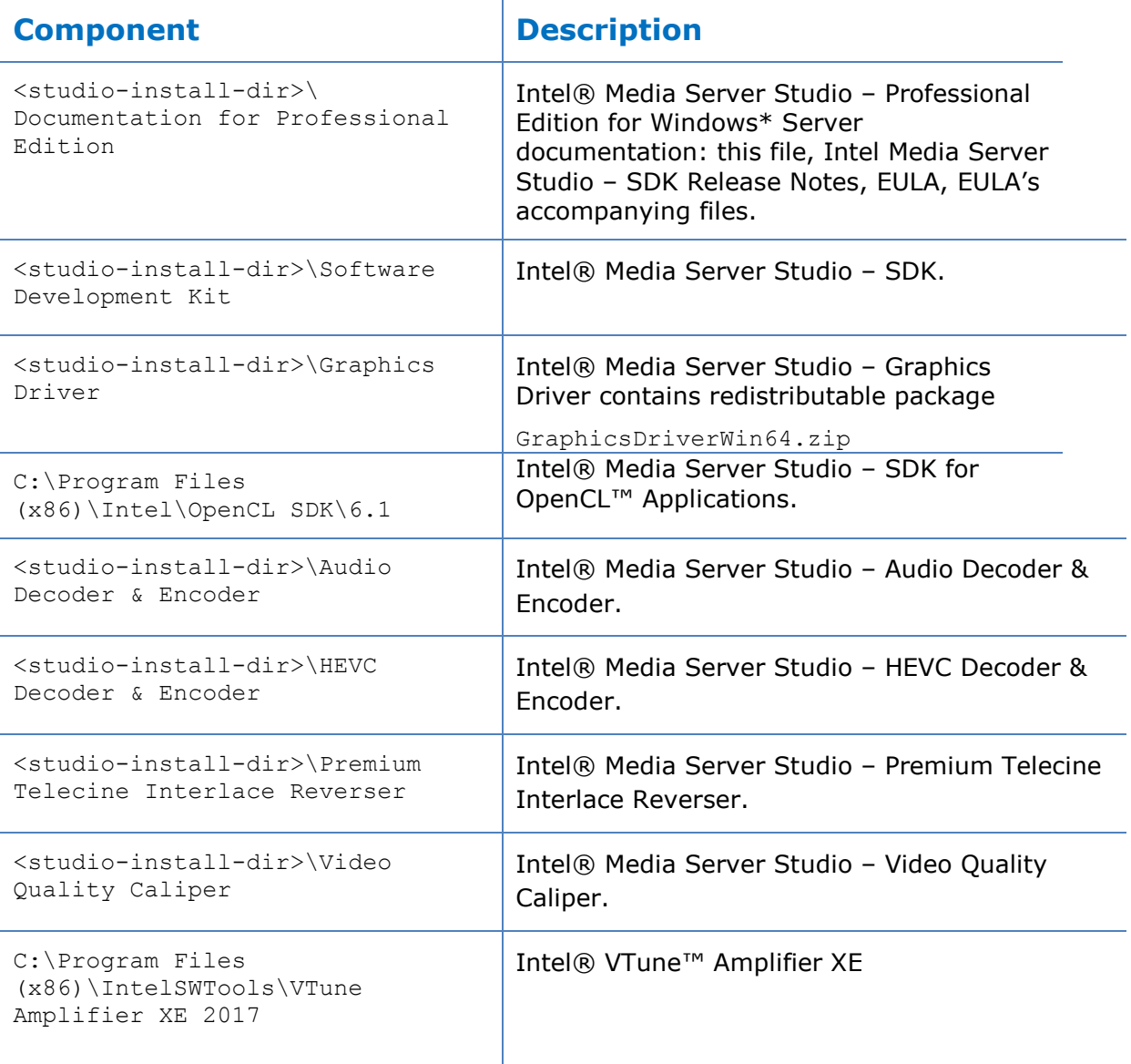

## <span id="page-4-0"></span>Known Limitations

For information on known limitations in each component, please read the individual component release notes.

## <span id="page-5-0"></span>Legal Information

THIS DOCUMENT CONTAINS INFORMATION ON PRODUCTS IN THE DESIGN PHASE OF DEVELOPMENT.

INFORMATION IN THIS DOCUMENT IS PROVIDED IN CONNECTION WITH INTEL PRODUCTS. NO LICENSE, EXPRESS OR IMPLIED, BY ESTOPPEL OR OTHERWISE, TO ANY INTELLECTUAL PROPERTY RIGHTS IS GRANTED BY THIS DOCUMENT. EXCEPT AS PROVIDED IN INTEL'S TERMS AND CONDITIONS OF SALE FOR SUCH PRODUCTS, INTEL ASSUMES NO LIABILITY WHATSOEVER AND INTEL DISCLAIMS ANY EXPRESS OR IMPLIED WARRANTY, RELATING TO SALE AND/OR USE OF INTEL PRODUCTS INCLUDING LIABILITY OR WARRANTIES RELATING TO FITNESS FOR A PARTICULAR PURPOSE, MERCHANTABILITY, OR INFRINGEMENT OF ANY PATENT, COPYRIGHT OR OTHER INTELLECTUAL PROPERTY RIGHT.

UNLESS OTHERWISE AGREED IN WRITING BY INTEL, THE INTEL PRODUCTS ARE NOT DESIGNED NOR INTENDED FOR ANY APPLICATION IN WHICH THE FAILURE OF THE INTEL PRODUCT COULD CREATE A SITUATION WHERE PERSONAL INJURY OR DEATH MAY OCCUR.

Intel may make changes to specifications and product descriptions at any time, without notice. Designers must not rely on the absence or characteristics of any features or instructions marked "reserved" or "undefined." Intel reserves these for future definition and shall have no responsibility whatsoever for conflicts or incompatibilities arising from future changes to them. The information here is subject to change without notice. Do not finalize a design with this information.

The products described in this document may contain design defects or errors known as errata which may cause the product to deviate from published specifications. Current characterized errata are available on request.

Contact your local Intel sales office or your distributor to obtain the latest specifications and before placing your product order.

Copies of documents which have an order number and are referenced in this document, or other Intel literature, may be obtained by calling 1-800-548-4725, or by visiting [Intel's Web Site.](http://www.intel.com/)

MPEG is an international standard for video compression/decompression promoted by ISO. Implementations of MPEG CODECs, or MPEG enabled platforms may require licenses from various entities, including Intel Corporation.

Intel, the Intel logo, Intel Core are trademarks or registered trademarks of Intel Corporation or its subsidiaries in the United States and other countries.

#### **Optimization Notice**

Intel's compilers may or may not optimize to the same degree for non-Intel microprocessors for optimizations that are not unique to Intel microprocessors. These optimizations include SSE2, SSE3, and SSSE3 instruction sets and other optimizations. Intel does not guarantee the availability, functionality, or effectiveness of any optimization on microprocessors not manufactured by Intel.

Microprocessor-dependent optimizations in this product are intended for use with Intel microprocessors. Certain optimizations not specific to Intel microarchitecture are reserved for Intel microprocessors. Please refer to the applicable product User and Reference Guides for more information regarding the specific instruction sets covered by this notice.

Notice revision #20110804